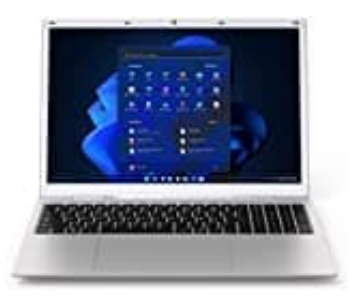

## **shinobee difinity 7045**

## **Bootmenü aufrufen**

Um ins Bootmenü zu gelangen, müssen Sie die folgenden Schritte ausführen:

- 1. Starten Sie Ihren Computer neu oder schalten Sie ihn ein, wenn er ausgeschaltet ist.
- 2. Drücken Sie während des Startvorgangs mehrmals die Taste "F8" auf Ihrer Tastatur.
- 3. Es sollte ein Bildschirm mit verschiedenen Startoptionen angezeigt werden, einschließlich des Bootmenüs.
- 4. Verwenden Sie die Pfeiltasten auf Ihrer Tastatur, um das Bootmenü auszuwählen, und drücken Sie dann die Eingabetaste. Es sollte ein Bildschirm mit verschiedenen Startoptionen angezeigt werden, einschließlich des Bootm<br>Verwenden Sie die Pfeiltasten auf Ihrer Tastatur, um das Bootmenü auszuwählen, und drücken Sie d<br>Eingabetaste.<br>Sie können
- 5. Sie können auch versuchen, die Tasten "F2" oder "Del" während des Startvorgangs zu drücken, um das BIOS-